## **National IT Professional Day 2023**

Every third Tuesday of September is "IT Professional Day". Most time in the US celebrated and initialized by "SolarWinds" as I know. So far so good. Hopeful that your job makes you lucky and you can successful run all daily challenges. No matter what's upcoming or who has which problem, it's some more tasks which we can solve.

… and here as a reminder, do not open stupid emails and click on any LINK's inside. DO NOT TRUST any email that you receive. Change your Email application to Plain Text, do not preview any email and make sure, that is a trusted person and or source.

You can do the steps too. Deactivate your network, when not required. Deactivate your sound/microphone when not necessary. Simple and easy using a batch file.

Here a short example:

Create a Text file with the following text inside:

@echo off net stop audiosrv pause net start audiosrv

Now you need to change the created \*.txt file to \*.bat file. To do so please follow the below steps:

- A right click and change/rename the file to: STOP-START-SOUND.bat
- now move the \*.bat file to your "C:\windows\system32" and save it
- make a right mouse click on the saved file to create a shortcut to your desktop
- on the created desktop shortcut, make a right mouse click and go to *PROPERTIES*, click *ADVANCED* and *CHECKMARK* "Run as administrator". Conform with OK twice to close it

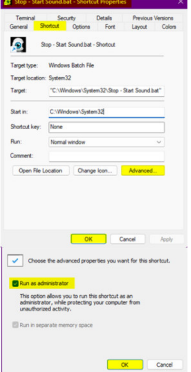

Hey, you have now a shortcut created to stop / start your Microphone / Sound on your device. Simple, or?

I know, PowerShell and other apps/tools can do this too. However, I like Batch files for simple tasks.

Here another one to stop/start all your network connections.

Click on START/RUN/ncpa.cpl to see all your network connections with:|Name|Status|Device Name|Connectivity|Network Category|Owner|Type|etc.

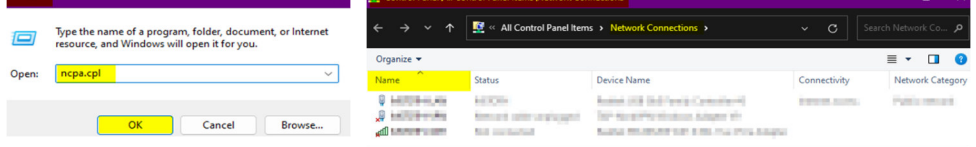

Proceed as previously described and change only to your network name and enter how many connections you have: every connection name needs on entry for disabling/enabling.

@Echo off netsh interface set interface "your network Name" disable netsh interface set interface "your network Name" disable netsh interface set interface "your network Name" disable pause netsh interface set interface "your network Name" enable netsh interface set interface "your network Name" enable netsh interface set interface "your network Name" enable

It's very simple and from time to time helpful. Have a great day!

path: C:\Windows\System32\

Tip

How to create a batch file, Find extensions (\*.txt, \*.bat) and what is possible if you do not see any of the extensions.

Please enable in: FileExplorer/View/Show/"File name extensions" and if necessary "Hidden items" to see \*.txt /\*.bat files

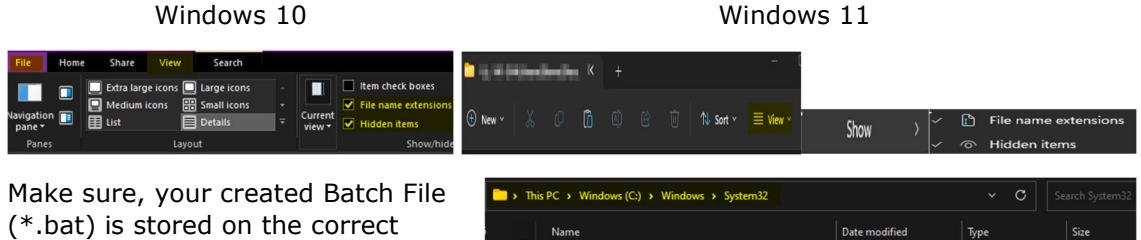

Stop - Start Sound.

9/19/2023 9:53 AM

Windows Batch File

The \*.bat files are so created, that let it run/open to deactivate and "Press any key to continue" when Sound & Microphone or Network is needed again. You also can split the disable and enable function. Only two batch files required and saved on the mentioned path too.